# TeleWork - Bentley MicroStation and Bluebeam

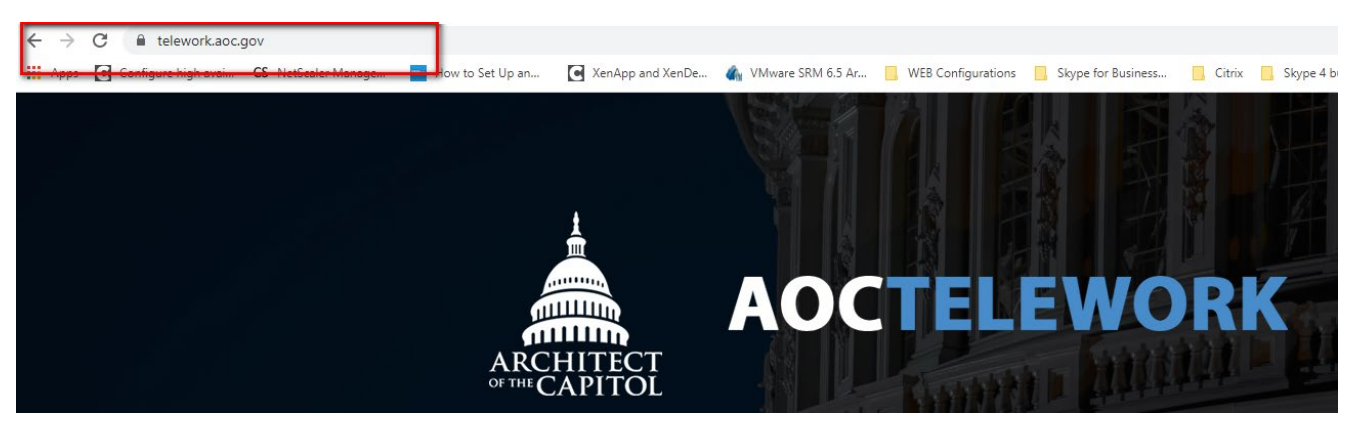

Step 2. Authenticate using your smart card and open a session by clicking the "AOC Windows 10 Standard"

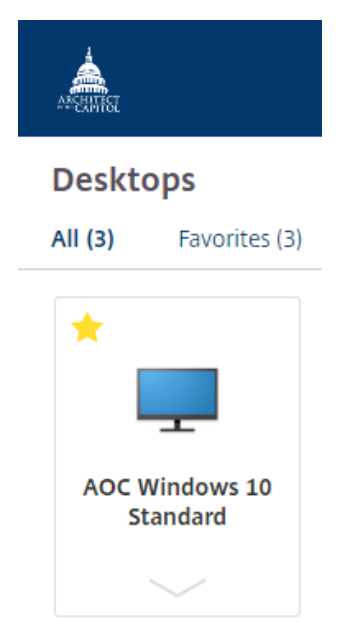

3. Once you are in the virtual desktop, look for the **"Log On To MyPC"** icon and run the application to wake up your workstation located at AOC

#### Step 1. Via a browser access telework.aoc.gov

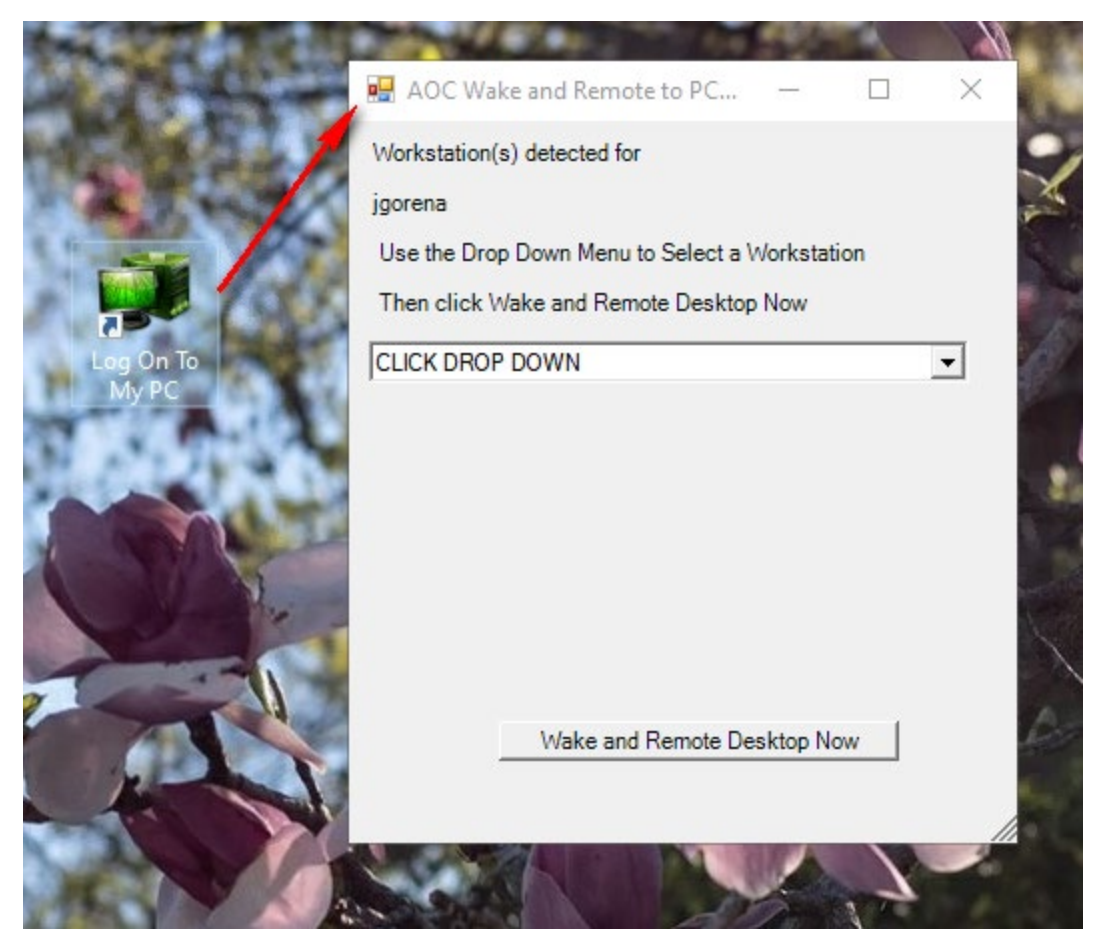

from the drop down option choose your workstation name and click on "**wake and remote Desktop now"**

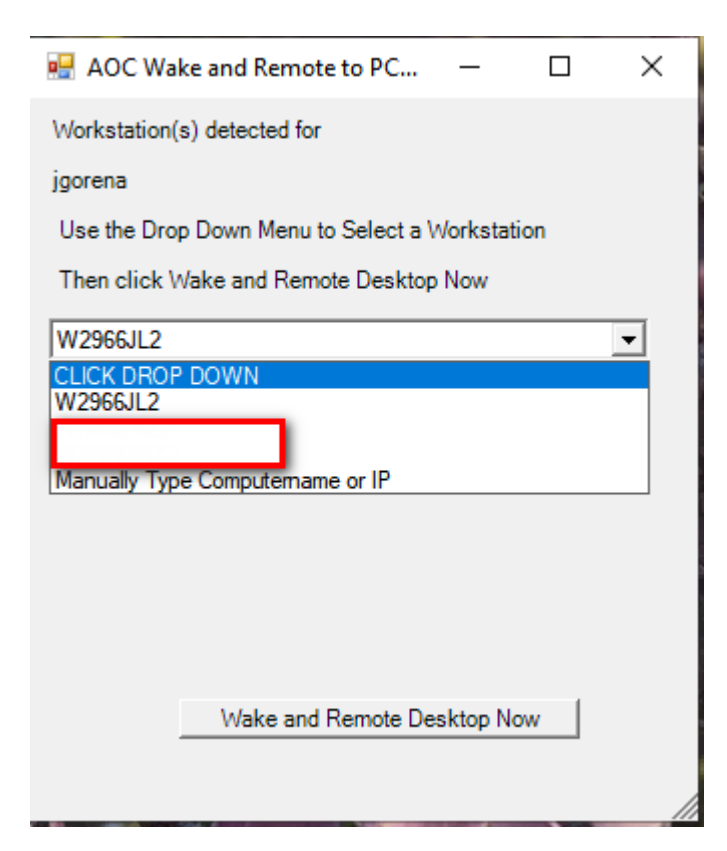

### choose your workstation

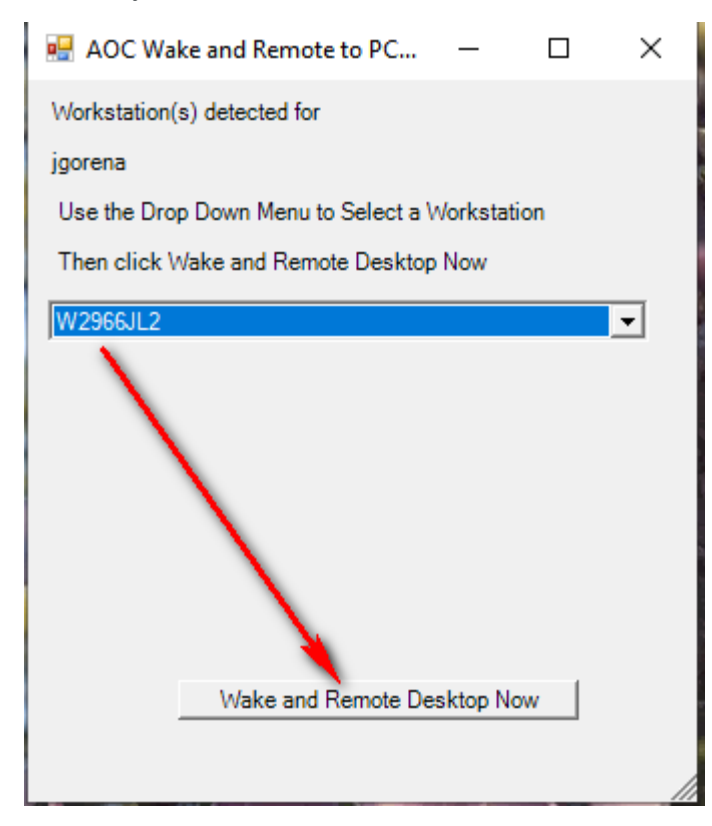

Press **"Wake an Remote Desktop Now",** the application will send a signal to wake up your workstation and and RDP window will show, press **connect**

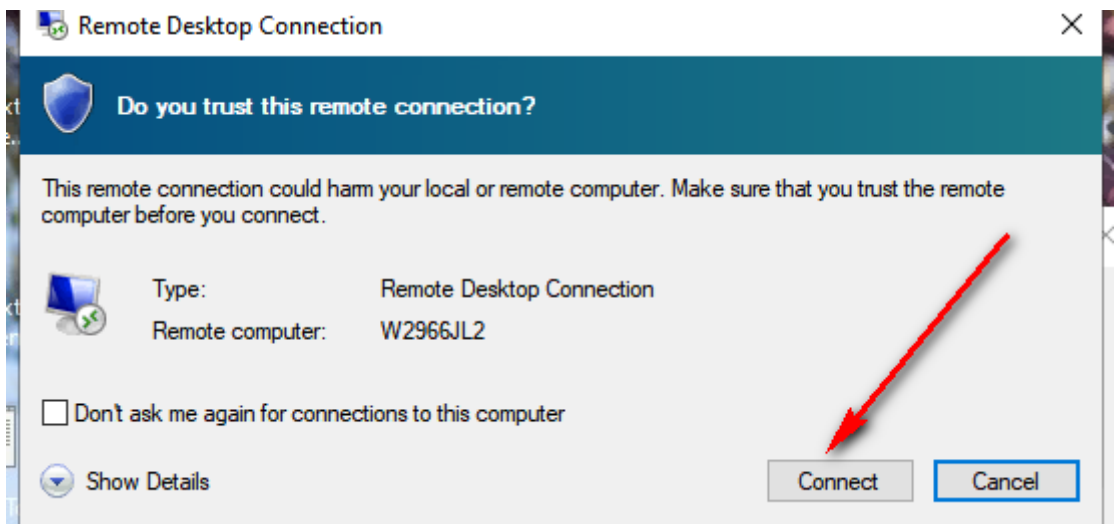

#### and enter your PIN number

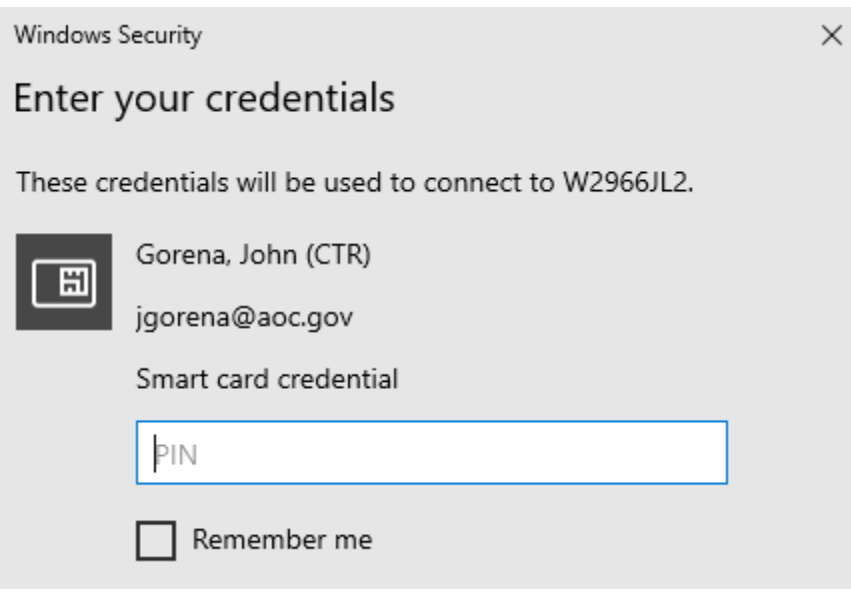

## ANALYST CONTENT

MicroStation or Bluebeam is not installed in the AOC Windows 10 Standard Virtual Desktop due the application takes lot CPU resources and needs a high definition video card that is not installed in the in the visualize hardware environment hosting the the VDA's. Therefore if a user needs access to their workstation where the application is loaded they will have to Remote access to their workstation.